# **Lernsystem Thermopr@ctice zur Berechnung von Übungsaufgaben mit Computer-Algebrasystemen**

T. Mättig, I. Jähne, H.-J. Kretzschmar

Fachgebiet Technische Thermodynamik Hochschule Zittau/Görlitz (FH) – University of Applied Sciences Theodor-Körner-Allee 16 D-02763 Zittau, Germany thermo@maettig.com i.jaehne@hs-zigr.de hj.kretzschmar@hs-zigr.de

**Abstract:** Das Lernsystem Thermopr@ctice stellt eine internetgestützte Lernumgebung für das Berechnen von Übungsaufgaben mit dem Computer-Algebrasystem Mathcad dar. Die veränderte Arbeitsweise des Lernenden besteht darin, das herkömmliche Arbeitsblatt durch den Mathcad-Arbeitsbildschirm zu ersetzen und die Aufgabenlösung unmittelbar auf diesem zu erledigen. Dem Lernenden werden die Übungsaufgaben – hier im Fach Technische Thermodynamik – in individuellen Varianten und mit individuellen Zahlenwerten im Mathcad-Format über Internet bereitgestellt. Die Lösung erfolgt in betreuten Übungen oder am heimischen PC. Für die Lösung benötigte Stoffwerte können der Stoffwertsammlung im Internet entnommen bzw. mit Programmbibliotheken, die an Mathcad angeschlossen sind, berechnet werden. Ergänzend wird eine Formelsammlung angeboten, aus der wichtige Formeln auf den Arbeitsbildschirm gezogen werden können. Nach der Berechnung jeder Teilaufgabe sendet der Lernende das Ergebnis an Thermopr@ctice. Im Fehlerfall werden Zwischenergebnisse angefordert. Realisiert wird die Lernumgebung über PHP-Skripte in Verbindung mit einer MySQL-Datenbank. Durch das Lernsystem werden die Studierenden an moderne Arbeitsweisen unter Nutzung eines Computer-Algebrasystems und fachbezogener Programmbibliotheken herangeführt. Da das System zum Selbststudium konzipiert ist, eignet es sich auch für die Weiterbildung und das Fernstudium. Es kann auf alle Lehrfächer übertragen werden, in denen die Aneignung oder Festigung von Wissen über das Berechnen von Übungsaufgaben erfolgt. Thermopr@ctice wurde im Rahmen des Verbundprojektes "Bildungsportal Sachsen" des Sächsischen Staatsministeriums für Wissenschaft und Kunst entwickelt.

#### **1 Ausgangssituation**

Ingenieur- und Naturwissenschaften, in diesem Fall die Technische Thermodynamik, kommen typischerweise nicht ohne die Berechnung von Übungsaufgaben aus. Die Studierenden sollen dabei zusätzlich zur Vorlesung unmittelbar aktiv werden und so den Lernstoff festigen und Fertigkeiten für Problemlösungen trainieren.

Die Ausgangssituation, vor der ein Studierender steht, wenn er Übungsaufgaben in der herkömmlichen Weise "von Hand" berechnet, stellt sich wie in Abbildung 1 gezeigt dar. Der Studierende wird auf ein gewohntes Arbeitsblatt, Schreibgeräte und einen Taschenrechner zurückgreifen. Die zu lösenden Übungsaufgaben werden ihm in geeigneter Weise zur Verfügung gestellt, in unserem Fall als gedruckte Aufgabensammlung.

Zur Bearbeitung wird der Lernende weitere Materialien hinzunehmen. An erster Stelle steht dabei seine persönliche Vorlesungsmitschrift, aus der er Formeln und andere Informationen entnimmt. Zusätzlich wird in Fächern wie der Technischen Thermodynamik, die sehr viele Formeln beinhalten, eine vorbereitete Formelsammlung angeboten.

In vielen Fächern werden Daten und Werte für die Berechnung der Übungsaufgaben benötigt. In der Thermodynamik sind dies Stoffwerte, die die Eigenschaften von Gasen und Flüssigkeiten wiedergeben. Hierfür gibt es eine Stoffwertsammlung, die der Studierende als Umdruck erhält, bzw. Bücher, wie die im vorliegenden Fall genutzte Wasserdampftafel.

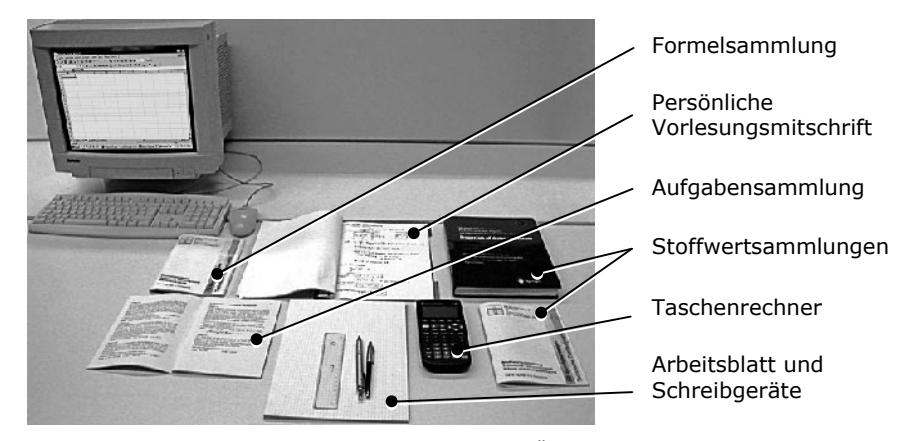

Abbildung 1: Arbeitsplatz zur Berechnung von Übungsaufgaben "von Hand"

Ergänzend steht dem Studierenden typischerweise ein PC zur Verfügung, der für bestimmte Berechnungen herangezogen werden kann, beispielsweise unter Zuhilfenahme von Microsoft Excel. Die Rechnernutzung erfolgt jedoch "offline" und steht deutlich im Hintergrund. Alle zur Berechnung benötigten Größen müssen in den Rechner eingegeben und die Ergebnisse auf das Arbeitsblatt übertragen werden.

## **2 Didaktisches Konzept**

Die veränderte Arbeitsweise zentriert sich auf den Rechner, der jetzt im Vordergrund steht (vgl. Abbildung 2). An der Vorlesung und somit an der Vorlesungsmitschrift wird festgehalten. Ersetzt wird jedoch das papierne Arbeitsblatt durch den Arbeitsbildschirm. Der Lernende bringt die Aufgabe unmittelbar über Tastatur und Maus in den Rechner.

Dieser Prozess könnte mit einem Schreibprogramm wie zum Beispiel Microsoft Word in Verbindung mit dem zugehörigen Formeleditor geschehen. Damit wäre alles gut erfassbar und würde im Ausdruck sehr gut aussehen. Die Berechnungen müssten jedoch nach wie vor "offline" mit dem Taschenrechner durchgeführt und die Werte übertragen werden.

Ebenso wäre es möglich, Microsoft Excel zu verwenden, was in der Praxis aus vielerlei Gründen auch oft so gehandhabt wird. Excel hat jedoch zwei wesentliche Nachteile für den Lernprozess. Die Formeln verschwinden in den Zellen, so dass ein Excel-Blatt nur schwer bzw. in ausgedruckter Form gar nicht mehr nachvollziehbar ist. Hinzu kommt, dass die Schreibweise der Formeln nicht der Schreibweise von Hand entspricht. Da es in erster Linie um das Begreifen fachlicher Inhalte geht, würde dies als sehr hinderlich empfunden werden. Der Erkenntnisprozess wird erheblich erschwert, da nicht das Erlernen einer Programmiersprache oder eines spezifischen Softwareprodukts im Vordergrund steht, sondern das Verständnis des konkreten Faches, in diesem Fall der Thermodynamik.

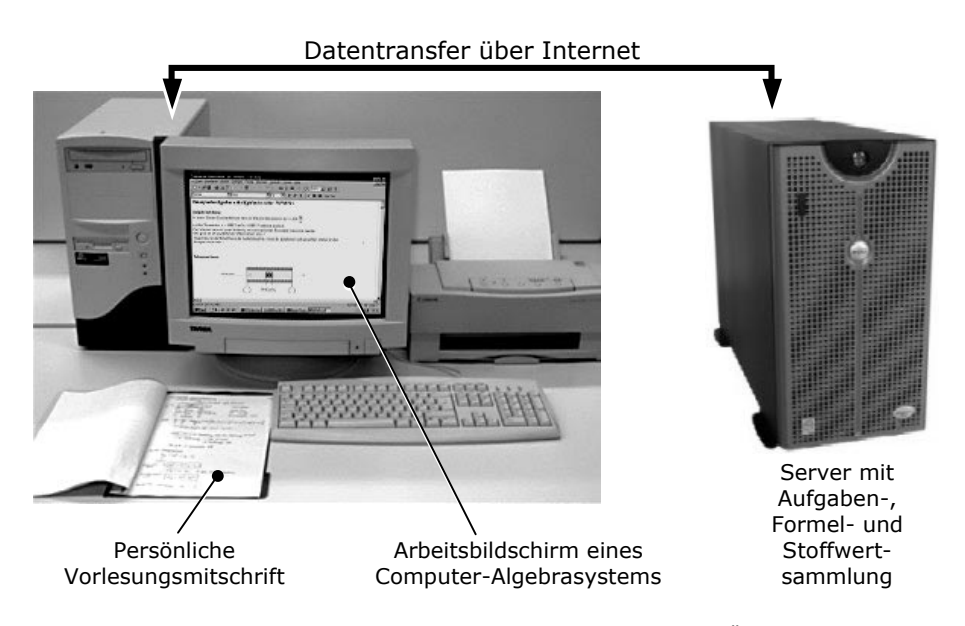

Abbildung 2: Rechnerzentrierter Arbeitsplatz zur Bearbeitung von Übungsaufgaben

Die Lösung kann letztlich nur eine Software sein, die es ermöglicht, die Arbeitsschritte nahezu wie von Hand bei gleichzeitiger Berechnung der Formeln aufschreiben zu können. Diese Forderung erfüllt ein grafisch orientiertes Computer-Algebrasystem.

Die Lehrunterlagen – Aufgabensammlung, Formelsammlung und eventuelle Stoffwertsammlungen – liegen in einem vom Algebrasystem lesbaren Dateiformat auf dem Server bereit. Der Zugriff erfolgt über Internet. Der Studierende hat so die Möglichkeit, im Computer-Algebrasystem Formeln und Stoffdaten aus den online verfügbaren Dokumentensammlungen zu nutzen. Des Weiteren stehen ihm auf seinem PC an das

Algebrasystem angekoppelte Programmbibliotheken zur Berechnung von Stoffdaten, die sonst aus Tabellen interpoliert werden müssten, zur Verfügung.

Organisiert wird der gesamte Prozess, das heißt diese Lernumgebung, durch PHP-Skripte, für die der Name "Thermopr@ctice" [Kr01a] [KJ03] [KJM04] gewählt wurde.

## **3 Wahl des Computer-Algebrasystems Mathcad**

Im Rahmen des Projektes wurden die für PC-Plattformen verfügbaren Computer-Algebrasysteme betrachtet [KJ01]. Für die Auswahl waren die folgenden Kriterien wichtig. In erster Linie wurde ein System gesucht, bei dem die Schreibweise der Formeln weitestgehend der handschriftlichen Darstellung auf einem Blatt Papier entspricht. Dies ist besonders wichtig, um die Einstiegsschwelle für die Studierenden möglichst gering zu halten. Außerdem sollte es möglich sein, im System mit Maßeinheiten arbeiten zu können. Ein weiteres Kriterium war die Notwendigkeit, dynamische Link-Bibliotheken (DLLs) ankoppeln zu können.

Da Mathcad diese Bedingungen am besten erfüllt, fiel die Entscheidung zugunsten dieses Computer-Algebrasystems [MCDb] [Be04]. Wie Abbildung 3 an einem Beispiel zeigt, entspricht die Schreibweise in Mathcad tatsächlich weitgehend der von Hand.

| Aufgabe 3.1a<br>Berechnung der Nutzarbeit                                                                                                    | $kJ = 1000-J$<br>Aufgabe 3.1a<br>Berechnung der Nutzarbeit<br>$kN = 1000 N$        |
|----------------------------------------------------------------------------------------------------|------------------------------------------------------------------------------------|
| Losung<br>9eg · F <sub>K</sub> = 1,25 kN ges · W <sub>N12</sub>                                                                                                    | <b>Parameter:</b> $F_K := 1.25kN$ $\Delta z := -0.4m$ d = 10cm $W_{M/12} := 2.5kJ$ |
| $\Delta z = 0, 40 m$                                                                                                    | Lösung:<br>geg.: $F_K = 1.25$ kN<br>ges.: $WN12$                                   |
| $\frac{L_{0.5}}{a}$ + $\frac{1}{2}$ + $\frac{1}{2}$ + $\frac{1}{2}$ + $\frac{1}{2}$ + $\frac{1}{2}$ + $\frac{1}{2}$ + $\frac{1}{2}$ + $\frac{1}{2}$ + $\frac{1}{2}$ + $\frac{1}{2}$ + $\frac{1}{2}$ + $\frac{1}{2}$ + $\frac{1}{2}$ + $\frac{1}{2}$ + $\frac{1}{2}$ + $\frac{1}{2}$ + $\frac{1}{2}$ + | $\Delta z = -0.4$ m<br>Lös.:                                                       |
| $W_{N12} = T_K \cdot \Delta z$                                                                                                    | a) <b>FS:</b> $W_{N12} = \int_{-}^{2} F_K(z) dz$                                   |
| $W_{N42} = -0.5k$<br>(negativ, da vom System<br>Qogegeben)                                                                                                    | $WN112 = FK·\Delta z$<br>negativ, da vom System abgegeben<br>$W_{N12} = -0.5 kJ$   |

Abbildung 3: Beispiel einer Berechnung in der üblichen Schreibweise von Hand und mit Mathcad

Die Hochschule Zittau/Görlitz (FH) verfügt über eine Campus-Lizenz für Mathcad 12 [MCDc] einschließlich der Möglichkeit für die Studierenden, das Programm auf ihren heimischen Computern zu installieren.

#### **4 Aufbau der Web-basierten Lernumgebung**

Die Hard- und Softwareausstattung, die der Lernende für seinen Arbeitsplatz benötigt, umfasst einen PC mit einem beliebigen Webbrowser sowie als wichtigste Komponente das Computer-Algebrasystem Mathcad (vgl. Abbildung 4). Im vorliegenden Fall handelt es sich um eine Version ab 2001 (Version 10) Professional [MCDa]. Hinzu kommen einige für die Studierenden kostenfrei erhältliche Programm-Bibliotheken [Kr97] zur Berechnung von Stoffwerten und thermodynamischen Sachverhalten. Mit dieser Hardund Software-Ausstattung kommuniziert der Lernende mit dem Server. Auf diesem befindet sich die Systemsoftware: Das Betriebssystem Linux, ein Webserver (Apache 2), ein Datenbanksystem (MySQL 4) sowie ein PHP 4-Interpreter für die Verarbeitung der Skripte. Dieses "LAMP"-System hat als etablierter Quasi-Standard für den Betrieb viele Vorzüge, von vielfältigen Dokumentationen bis hin zur Möglichkeit, auch studentische Hilfskräfte mit Wartungsaufgaben betrauen zu können.

Den Kern des eigentlichen Thermopr@ctice-Systems bilden die PHP-Skripte sowie die Datenbank selbst. Die Aufgaben-, Formel- und Stoffwertsammlungen liegen als in Verzeichnissen angeordnete Dateien vor. Die Datenbank verknüpft diese Elemente miteinander und hält sie logisch zusammen. Die PHP-Skripte liefern die Daten aus, bedienen den Anwender und realisieren so die Kommunikation mit dem Lernenden.

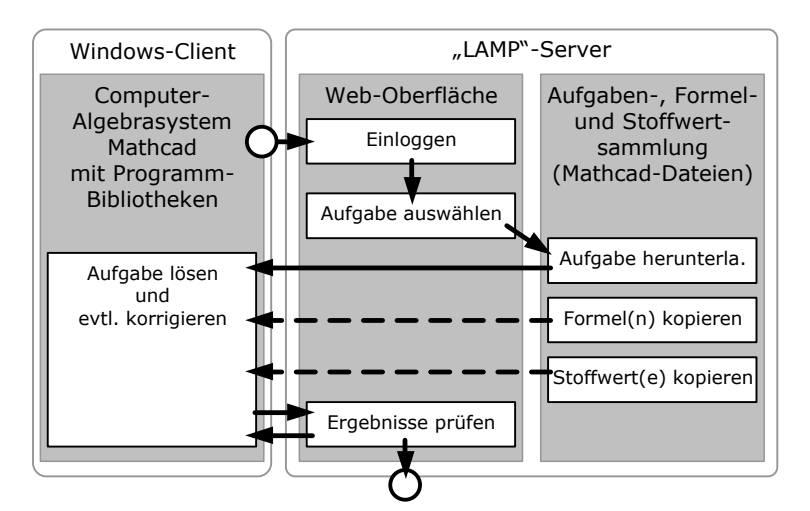

Abbildung 4: Systemaufbau und Bedienung

Zur Bereitstellung der Übungsaufgaben wurde eine komplexe Administrationsoberfläche geschaffen. Jede Aufgabe wird zunächst als vollständig gelöstes Mathcad-Dokument verfasst und mit mehreren verschiedenen Werten durchgerechnet. Da es sich um vollständig maschinenles- und auswertbare Rechenschritte handelt, die wie in einer Skriptsprache geschriebene Programme wirken, können die zu den modifizierten Größen gehörigen Zwischen- und Endergebnisse direkt abgelesen werden. Mit diesen Werten werden die erfassten Daten vervollständigt. Als nächstes wird das dem Lernenden bereitgestellte Mathcad-Dokument so weit reduziert, dass es als Arbeitsblatt für die selbstständige Lösung der Aufgabe verwendet werden kann. Für die gegebenen Größen der später per Zufallsgenerator auszuwählenden Variante werden Platzhalter der Form "####1####" usw. eingesetzt. Beim Herunterladen werden diese Platzhalter durch die tatsächlichen Werte ersetzt. Da sich das zu diesem Zweck verwendete Mathcad 6-Format an den RTF-Standard (Dokumenten-Austausch-Format von Microsoft) hält, können diese Ersetzungen im Klartext durchgeführt werden. Die Formate der Mathcad-Versionen 7 bis 11 liegen im Gegensatz dazu in Binärform vor. Erst mit Mathcad 12 wurde, neben dem auch vorhandenen originären Binärformat, ein neues, wiederum problemlos modifizierbares XML-Format eingeführt.

Im Rahmen der späteren Überprüfung der Aufgabenlösungen lassen sich konzeptionsbedingt nur auf numerische Aussagen reduzierbare Fakten vollautomatisch testen. Typischerweise sind das Berechnungen, bei denen eine oder mehrere eindeutig verifizierbare Lösungen (unter Beachtung einer kleinen Rundungsungenauigkeit) das Ergebnis bilden. Als Abwandlung hiervon sind Vektoren, Matrizen und Mengen möglich. Weitere gesondert zu handhabende Lösungstypen sind Wahrheits- und Auswahl-Abfragen ("Multiple-Choice") sowie Lückentexte, bei denen ein Begriff aus einer Reihe möglicher Synonyme einzugeben ist. Eine Besonderheit ist die optionale Abfrage von Maßeinheiten. Dem Studierenden bietet dies eine weitere Kontrollmöglichkeit, da Maßeinheiten und Werte zusammenpassen müssen, die Maßeinheiten jedoch nicht zwingend den im System zum Vergleich vorliegenden entsprechen müssen. Mehrdeutigkeiten wie "ms" für "Millisekunden" oder "Meter mal Sekunde" werden beide Varianten geprüft und als richtig gewertet, wenn eine von beiden eine Übereinstimmung liefert.

Da die eingesetzte Sprache PHP von Haus aus keine etablierten Komponenten für Datenbank-Abstraktion, Rechteverwaltung oder Mehrsprachigkeit mitbringt, wurden auf die Anforderungen des Lernsystems zugeschnittene Module geschaffen. Zur Kommunikation mit der Datenbank kommt eine mehrschichtige Architektur zum Einsatz, die sich an andere Frameworks anlehnt und diese um eine Anwendungsschicht zur Kapselung aller SQL-Anfragen erweitert. Die Übersetzung von Bildschirmmeldungen geschieht nach dem Vorbild von "gettext", wobei Deutsch als Standardsprache verwendet wird. Benutzer-Rollen und Zugriffsrechte steuern den vom Status des Anwenders und dem gewünschten Programmteil abhängigen Zugang. Im Zweifelsfall wird der Anwender aufgefordert, sich mittels Loginname und Passwort zu authentifizieren. Querverweise auf Teile des Lernsystems (sogenannte "Deep-Links") sind so problemlos möglich.

### **5 Thermopr@ctice aus der Sicht des Lernenden**

Abbildung 5 zeigt den Thermopr@ctice-Hauptbildschirm. Die Nutzung für den Lernenden stellt sich wie folgt dar: Zuerst loggt er sich in das System ein, wobei er sich bei Erstbenutzung kurz registrieren muss. Nach dem Loginvorgang wählt er das Lehrfach, darin das Stoffgebiet und die gewünschte Aufgabe. Danach erfolgt der Transfer der für ihn in individueller Variante gegebener und gesuchter Größen und mit individuellen Werten generierten Aufgabe auf seinen PC. Dort löst der Lernende die Übungsaufgabe auf dem Arbeitsbildschirm von Mathcad.

Die für die Lösung benötigten Stoffwerte können aus der Stoffwertsammlung im Internet entnommen bzw. mit Stoffwert-Bibliotheken, die an Mathcad angeschlossen sind, berechnet werden. Ergänzend wird eine Formelsammlung angeboten, aus der wichtige Formeln durch Kopieren und Einfügen bzw. "Drag and Drop" auf den Arbeitsbildschirm gezogen werden können. Nach der Berechnung jeder Teilaufgabe werden das Ergebnis und zugehörige Kommentare mittels vom System vorbereiteter Formulare zum Server gesendet und dort verglichen. Durch den Server erhält der Lernende eine Rückmeldung über den Erfolg seiner Berechnung.

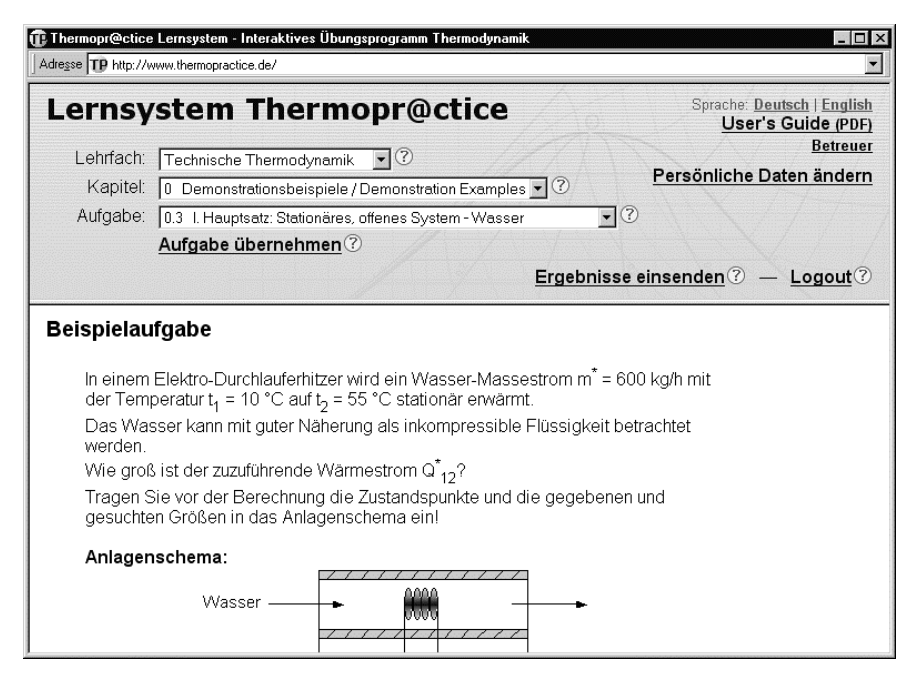

Abbildung 5: Hauptbildschirm des Online-Systems Thermopr@ctice

Falls das Ergebnis nicht richtig ist, werden Zwischenergebnisse angefordert und der Lernende aufgefordert, die Übungsaufgabe zu überprüfen und erneut zu lösen. Hierdurch wird dem Lernenden das Finden von Fehlern erleichtert. Der Vorzug des Computer-Algebrasystems gegenüber der herkömmlichen Handrechnung besteht darin, dass lediglich die fehlerhafte Stelle korrigiert werden muss. Die Berechnungsschritte werden auch mit modifizierten Zwischenschritten vollautomatisch ausgeführt, ohne dass das Dokument oder Teile davon umständlich neu erstellt werden müssen. Im Rahmen der Weiterentwicklung des Systems ist vorgesehen, die Fehlersuche durch verbale Hinweise und Querverweise auf zugehörige Kapitel der Lehrunterlagen noch komfortabler zu gestalten.

## **6 Erwartete Effekte für die Ausbildung**

Was sind die für das Studium zu erwartenden Effekte der Nutzung von Thermopr@ctice? Das Abarbeiten von Übungsaufgaben erfolgt in individuellen Varianten und mit individuellen Werten. Dies unterscheidet die Arbeit mit Thermopr@ctice von der mit den gedruckten Materialien, in denen alle Studierenden auf ein und dieselbe Variante mit den gleichen Werten zurückgreifen. Damit wird das aktive und selbstständige Lernen gefördert. Rückmeldungen über die Richtigkeit einer (Teil-) Lösung inklusive weiterführender Hinweise und Querverweise erhält der Lernende im Rahmen der realisierten, webgestützten Selbstkontrolle ohne Verzögerung.

Die Bearbeitung der Aufgaben erfolgt am PC unter Nutzung des Internets. Dies entspricht dem gegenwärtigen Interesse der Studierenden und erhöht die Attraktivität des Lernens. Die Bearbeitung der Aufgaben kann zu Hause erfolgen. Der heimische PC wird somit häufiger für Lernzwecke benutzt.

Des Weiteren werden die Studierenden an die Nutzung moderner Hilfsmittel wie beispielsweise an Programmbibliotheken zur Berechnung thermodynamischer Stoffdaten herangeführt. Ein wesentlicher Effekt ist, dass sie ein Computer-Algebrasystem kennen lernen. Dies kann später unabhängig von dem hier besprochenen Fach Thermodynamik genutzt werden.

### **7 Thermopr@ctice in der Ausbildung und Schlussfolgerungen**

Die Nutzung von Thermopr@ctice in der Lehre erfolgt seit dem Wintersemester 2002/2003. Gegenwärtig wird das Lernsystem in den Lehrveranstaltungen Technische Thermodynamik [Kr04] für vier Studiengänge und im Rahmen einer Weiterbildungsmaßnahme eingesetzt.

Der Ablauf eines Kurses mit Thermopr@ctice stellt sich wie folgt dar: Die Studierenden absolvieren einen betreuten Workshop und lösen selbstständig eine einfache Beispielaufgabe. Hierfür steht ihnen ein detailliertes "User's Guide" [Kr01b] zur Verfügung. Dieses vermittelt die wichtigsten Kenntnisse und Fertigkeiten für die Nutzung von Thermopr@ctice sowie die wichtigsten Funktionen von Mathcad, die für die Berechnung der Übungsaufgaben benötigt werden. Da die Studierenden sowohl "vor der Thermodynamik" als auch "vor Mathcad" stehen, soll mit dieser Verfahrensweise der Einstieg in das Lernsystem erleichtert werden.

Im nächsten Schritt installieren die Studierenden Mathcad auf ihren heimischen PCs oder Notebooks. Hierfür können die Home-Use-Lizenzen genutzt werden. Dies ist wichtig für die Akzeptanz des Lernsystems, da Thermopr@ctice so zu Hause in der gewohnten Arbeitsumgebung der Studierenden genutzt werden kann. Effektiv wird die Nutzung des Lernsystems im Präsenzstudium dann, so zeigt die Erfahrung, wenn auch betreute Übungen in PC-Pools angeboten werden. Diese werden parallel zu den herkömmlichen Übungen durchgeführt. Den Studierenden, die während des Semesters Thermopr@ctice benutzen, wird außerdem angeboten, auch die Klausur mit Mathcad und einem eingeschränkten Online-System durchzuführen.

Thermopr@ctice wird zum gegenwärtigen Zeitpunkt als fakultative Veranstaltung angeboten. Erste Erfahrungen zeigen, dass der prozentuale Anteil der Teilnehmer in dem Umfang zunimmt, wie sich das Interesse der Studierenden für Rechentechnik und neue Medien entwickelt. Zunächst stellt Mathcad die höchste Barriere für die Nutzung des

Lernsystems dar. Ohne Zweifel ist der zeitliche Aufwand für die Bearbeitung der Übungsaufgaben mit Mathcad am Anfang weit höher als bei der Berechnung von Hand.

In dem Maß, wie die Fertigkeit, mit Mathcad umzugehen, wächst, relativiert sich dieser Unterschied. Bei späteren Aufgaben, wo Werte mit den Stoffwert-Programmbibliotheken berechnet werden können, kehrt sich diese Relation sogar um. Studierende, die Thermopr@ctice absolviert haben, bestätigen die Vorteile der Lösung von Berechnungsaufgaben mit Mathcad. Diese sind bei größeren Studienarbeiten besonders spürbar.

Thermopr@ctice wurde im Jahr 2003 durch das Media Design Center Dresden evaluiert. Die dabei getroffene Einschätzung [Sc03] bestätigt den Grundgedanken und die didaktische Herangehensweise des Lernsystems. Es wurde empfohlen, das System nachhaltig einzusetzen und weiterzuentwickeln.

Den Anwendungshorizont des Lernsystems bilden alle Lehrfächer, in denen die wesentliche Wissensaneignung durch das Berechnen von Übungsaufgaben erfolgt. Dies betrifft insbesondere die Ingenieur- und Naturwissenschaften aber auch bestimmte Bereiche der Betriebswirtschaft. Besonders prädestinierte Fächer sind neben der Thermodynamik die Mechanik, Statik, Dynamik, Fluiddynamik, Elektrotechnik, Elektronik und verwandte Fächer sowie die Physik, (angewandte) Mathematik und Statistik bis hin zur Rechnungsführung.

#### **8 Zusammenfassung**

Das Lernsystem Thermopr@ctice beinhaltet eine grundlegend veränderte Arbeitsweise bei der Berechnung von Übungsaufgaben. Diese beinhaltet die unmittelbare Bearbeitung auf dem Arbeitsbildschirm eines Computer-Algebrasystems. Das heißt, das Blatt Papier, auf dem im herkömmlichen Fall die Aufgaben gelöst werden, wird durch das Algebrasystem, hier Mathcad, ersetzt. Die Organisation der Lösung der Aufgaben erfolgt durch die Lernumgebung "Thermopr@ctice". Die zu erwartenden wesentlichen Effekte für den Lernprozess sind, dass die Studierenden an moderne Arbeitsweisen und moderne Arbeitshilfen herangeführt werden. Die Akzeptanz des Lernsystems nimmt in dem Maße zu, wie sich das Interesse der Studierenden an der Nutzung von Rechentechnik entwickelt. Die Erfahrung zeigt, dass sich die Arbeitsweise, Übungsaufgaben direkt auf dem Rechner mit einem geeigneten Computer-Algebrasystem zu lösen, letztlich durchsetzen wird.

#### **Danksagung**

Der besondere Dank der Autoren gilt Frau Dr. I. Stöcker und Frau M. Weidner für die fachliche Bearbeitung der Übungsaufgaben sowie für die Betreuung der Thermopr@ctice-Übungen in den PC-Pools. Herrn D. Buttig und Frau S. Norosinski sei für die Erarbeitung und Überarbeitung des "User's Guide" herzlich gedankt. Die folgenden studentischen Hilfskräfte waren an der Aufbereitung der mehr als 140 Übungsaufgaben beteiligt: D. Buttig, S. Hasch, M. Hauke, C. Heinrich, A. Junge, R. Melchior, R. Mitter, S. Norosinski und M. Weidner.

Für die Zusammenarbeit im Bildungsportal Sachsen wird insbesondere Herrn Prof. W. Ihbe, Herrn G. Paul, Herrn R. Schwarz, Herrn F. Richter und Frau K. Brennecke gedankt.

Die Autoren danken dem Sächsischen Staatsministerium für Wissenschaft und Kunst für die Förderung im Rahmen des Bildungsportals Sachsen [BPS] in den Jahren von 2001 bis 2005, welche die Entwicklung des Lernsystems Thermopr@ctice überhaupt ermöglicht hat.

### **Literaturverzeichnis**

- [Be04] Benker, H.: Mathematik mit Mathcad. Arbeitsbuch für Studenten, Ingenieure und Naturwissenschaftler. 3. Aufl., Springer-Verlag, Berlin, 2004.
- [BPS] Bildungsportal Sachsen: Verbundprojekt der Hochschulen des Freistaates Sachsen zur virtuellen Aus- und Weiterbildung. Hochschule Mittweida (FH), 2001–2005, www.bildungsportal-sachsen.de.
- [KJ01] Kretzschmar, H.-J.; Jähne, I.: Interaktives Übungsprogramm Thermodynamik, 1. Sachstandsbericht. Hochschule Zittau/Görlitz (FH), Fachgebiet Technische Thermodynamik, Zittau, 2001.
- [KJ03] Kretzschmar, H.-J.; Jähne, I.: Lernsystem Thermopr@ctice Interaktives Berechnen von Übungsaufgaben. Abschlussbericht 2003, Hochschule Zittau/Görlitz (FH), Fachgebiet Technische Thermodynamik, Zittau, 2003.
- [KJM04] Kretzschmar, H.-J.; Jähne, I.; Mättig, T.: Lernsystem Thermopr@ctice. Abschlussbericht 2004, Hochschule Zittau/Görlitz (FH), Fachgebiet Technische Thermodynamik, Zittau, 2004.
- [Kr97] Kretzschmar, H.-J.; Stöcker, I.; Jähne, I.; Knobloch, K.: FluidMAT, Stoffwertberechnung für Arbeitsfluide der Energietechnik – Version für Studierende. Hochschule Zittau/Görlitz (FH), Fachgebiet Technische Thermodynamik, Zittau, 1997–2005, www.technische-thermodynamik.de.
- [Kr01a] Kretzschmar, H.-J.; Jähne, I.; Mättig, T.; Stöcker, I.: Lernsystem Thermopr@ctice. Berechnen von Übungsaufgaben mit Mathcad. Hochschule Zittau/Görlitz (FH), Fachgebiet Technische Thermodynamik, Zittau, 2001–2005, www.thermopractice.de.
- [Kr01b] Kretzschmar, H.-J.; Jähne, I.; Stöcker, I.; Weidner, M.: Interaktives Übungsprogramm Thermodynamik – Thermopr@ctice. User's Guide, Hochschule Zittau/Görlitz (FH), Fachgebiet Technische Thermodynamik, Zittau, 2001–2005.
- [Kr04] Kretzschmar, H.-J.; Jähne, I.; Mättig, T.; Stöcker, I.; Weidner, M.: Lernsystem Thermopr@ctice – Interaktives Berechnen von Übungsaufgaben. Vortrag, VDI Thermodynamik-Kolloquium, Wittenberg, 2004, www.technische-thermodynamik.de.
- [MCDa] Mathcad 2001 Professional. Mathsoft International, 2002, www.mathsoft.com.
- [MCDb] Benutzerhandbuch Mathcad 2001i; Mathsoft, Inc., Cambridge, USA, 1986–2002.
- [MCDc] Mathcad 12 Professional. Mathsoft International, 2004, www.mathsoft.com.
- [Sc03] Schwarz, R.: Befragung von Teilnehmern und Nichtteilnehmern an den Lehrveranstaltungen Thermodynamik mit Thermopr@ctice. Evaluierungsberichte, TU Dresden, Media Design Center, 2003, www.mdc.tu-dresden.de.